## Swap a Course

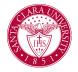

## Overview

This quick reference guide will cover how to swap a course.

## Process

1. After logging into Workday, click the **Academics** application. You can find it under the Main Menu bar, or under **Your Top Apps**.

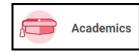

2. The **Academics** dashboard provides links and information about your academic record.

3. In the **Planning and Registration** box, click **View My Courses**.

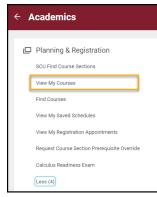

 My fourther Character 1 ton:

 Control Library
 Solution
 Solution
 Solution
 Solution
 Solution
 Solution
 Solution
 Solution
 Solution
 Solution
 Solution
 Solution
 Solution
 Solution
 Solution
 Solution
 Solution
 Solution
 Solution
 Solution
 Solution
 Solution

5. During the add/drop period, buttons will appear next to the courses allowing you to swap them. If you notice a horizontal scroll bar at the bottom of the screen where your courses are listed then use that to scroll all the way to the right to see the Swap button.

|    |                                                                 |       |                  | Er                                                                    |                      |               |                                           |
|----|-----------------------------------------------------------------|-------|------------------|-----------------------------------------------------------------------|----------------------|---------------|-------------------------------------------|
|    | Course Listing                                                  | Units | Grading<br>Basis | Section                                                               | Instructional Format | Delivery Mode | Meeting Patterns                          |
| Q, | ECON 3 - International<br>Economics, Development, and<br>Growth | 4     | Graded           | ECON 3-5 - International<br>Economics, Development, and<br>Growth (-) | Lecture              | In-Person     | M W F   2:15 PM - 3:20<br>308 Lucas Hall  |
| Q  | ACTG 11 - Introduction to<br>Financial Accounting               | 4     | Graded           | ACTG 11-4 - Introduction to<br>Financial Accounting (-)               | Lecture              | In-Person     | M W F   1:00 PM - 2:05<br>206 Lucas Hall  |
| Q, | OMIS 30 - Introduction to<br>Programming                        | 4     | Graded           | OMIS 30-3 - Introduction to<br>Programming                            | Lecture              | In-Person     | T Th   10:20 AM - 12:0<br>209 Lucas Hall  |
| Q, | OMIS 41 - Statistics and Data                                   | 4     | Graded           | OMIS 41-2 - Statistics and Data                                       | Lecture              | In-Person     | T Th   2:00 PM - 3:40 F<br>310 Lucas Hall |

| Enrolled Sect                                     | tions               |                   |            |            |          |
|---------------------------------------------------|---------------------|-------------------|------------|------------|----------|
| Meeting Patterns                                  | Registration Status | Instructor        | Start Date | End Date   |          |
| M W F   2:15 PM - 3:20 PM   Rm<br>308 Lucas Hall  | Registered          | Rita Madarassy    | 09/18/2023 | 12/08/2023 | Drop Swa |
| M W F   1:00 PM - 2:05 PM   Rm<br>206 Lucas Hall  | Registered          | Stacey Ritter     | 09/18/2023 | 12/08/2023 | Drop Swa |
| T Th   10:20 AM - 12:00 PM   Rm<br>209 Lucas Hall | Registered          | David Zimbra      | 09/18/2023 | 12/08/2023 | Drop Swa |
| T Th   2:00 PM - 3:40 PM   Rm<br>310 Lucas Hall   | Registered          | Richard Schaffzin | 09/18/2023 | 12/08/2023 | Drop Swa |

4. You will see a list of your current courses.